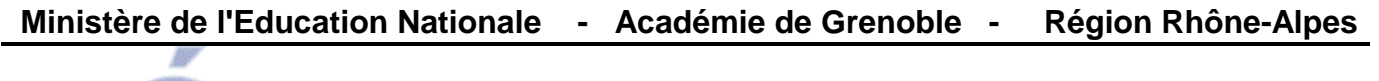

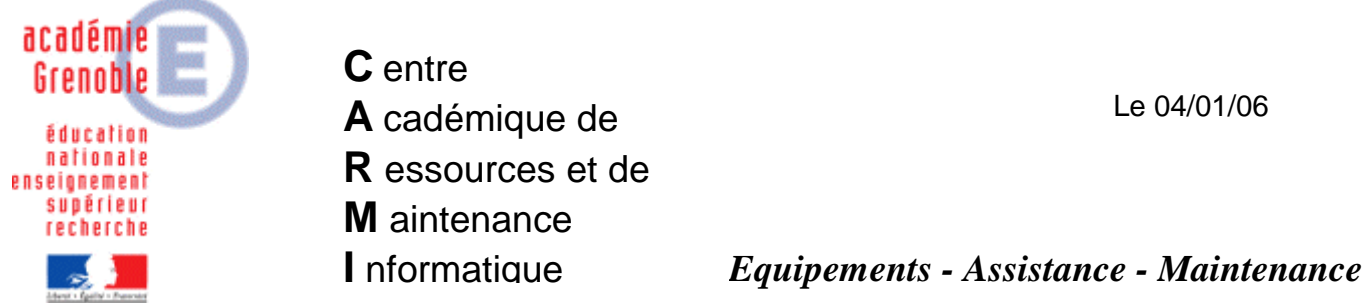

Code fichier : Harp\_avert\_secu\_serv\_2003.doc

## Suppression de l'avertissement de sécurité au lancement des outils d'administration de Harp sur un serveur Windows 2003

Au lancement des outils d'administration de **Harp** sur un serveur **Windows 2003**, le message suivant apparaît il est nécessaire de cliquer sur **Exécuter** pour lancer l'application.

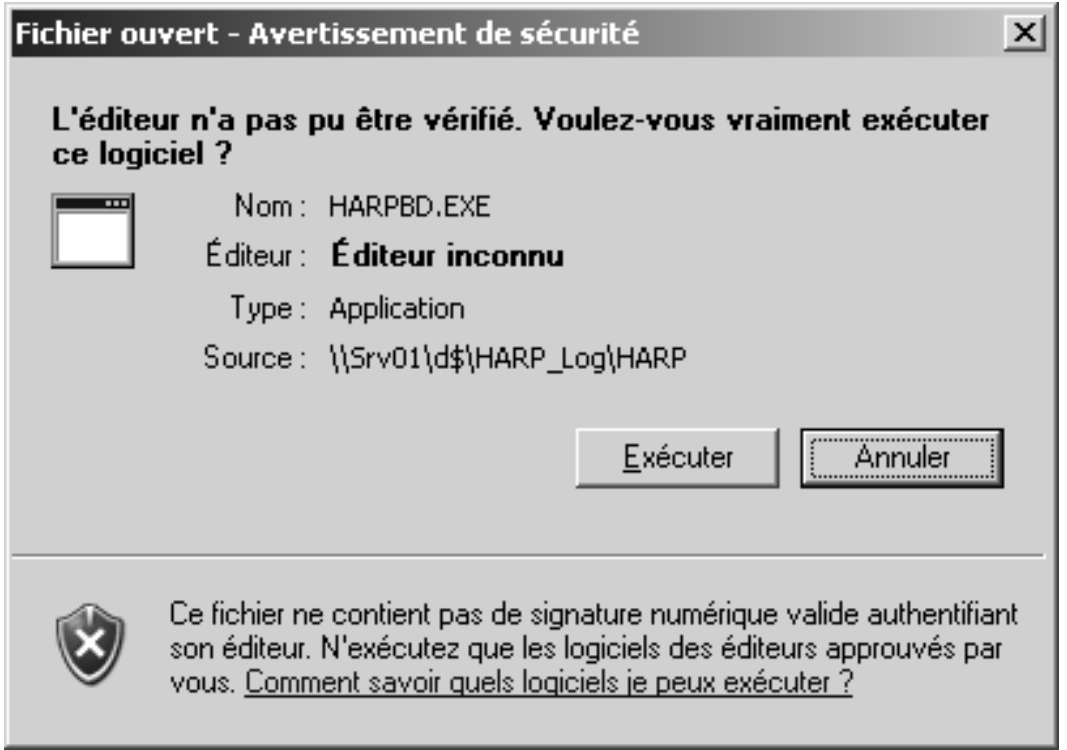

Il est possible d'éviter l'apparition de ce message :

## 1. Lancer **Internet Explorer**

2. Dans le menu **Outils**, sélectionner **Options Internet…**

3. Dans l'onglet **Sécurité**, sélectionner **Intranet local** et cliquer sur **Sites…**

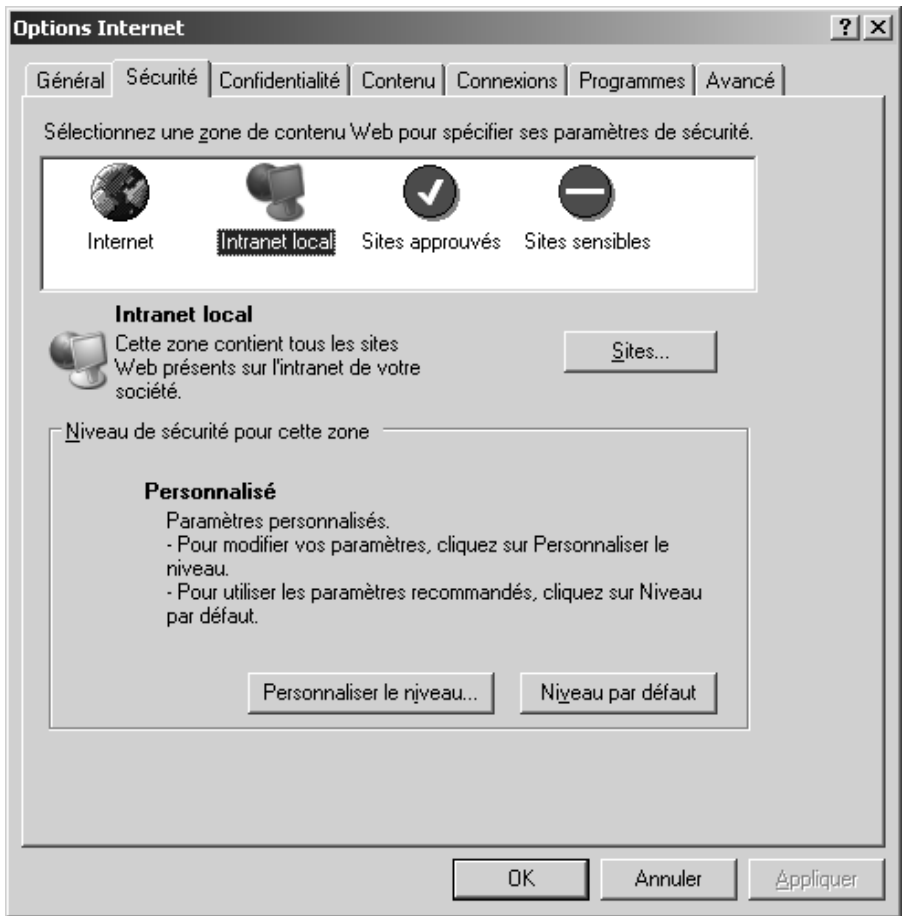

4. Taper **file://**nom du serveur et cliquer sur **Ajouter**

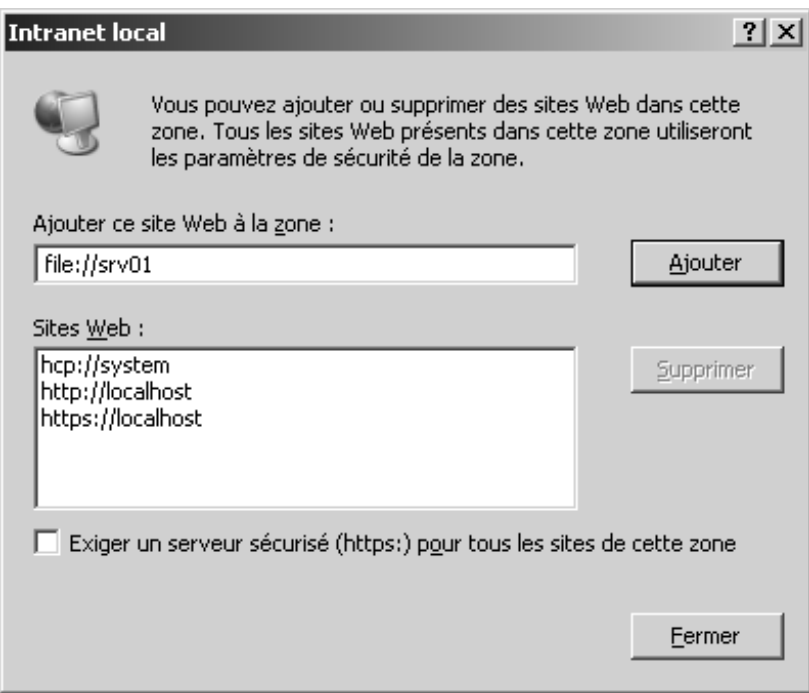

- 5. Cliquer sur **Fermer**
- 6. Cliquer sur **OK** pour fermer les **Options Internet**
- 7. Fermer **Internet Explorer**